Hezkuntzako Ikuskapen Zerbitzua Servicio de Inspección Educativa Service in Specific Liquidative<br>San Domingo, 8<br>31001 PAMPLONA/IRUÑA<br>Tel. 848 42 65 42 - 90<br>Faxa-Fax 848 42 32 14 sie/hiz@navarra.es

# **Nafarroako Kanpoko Ebaluazio Estandarizatuak**

## **EBALUAZIO DIAGNOSTIKO ZENTSALA**

## **DBHko 2.a**

## **2019-2020 ikasturtea**

**Jarduketen protokoloa** 

## **AURKIBIDEA**

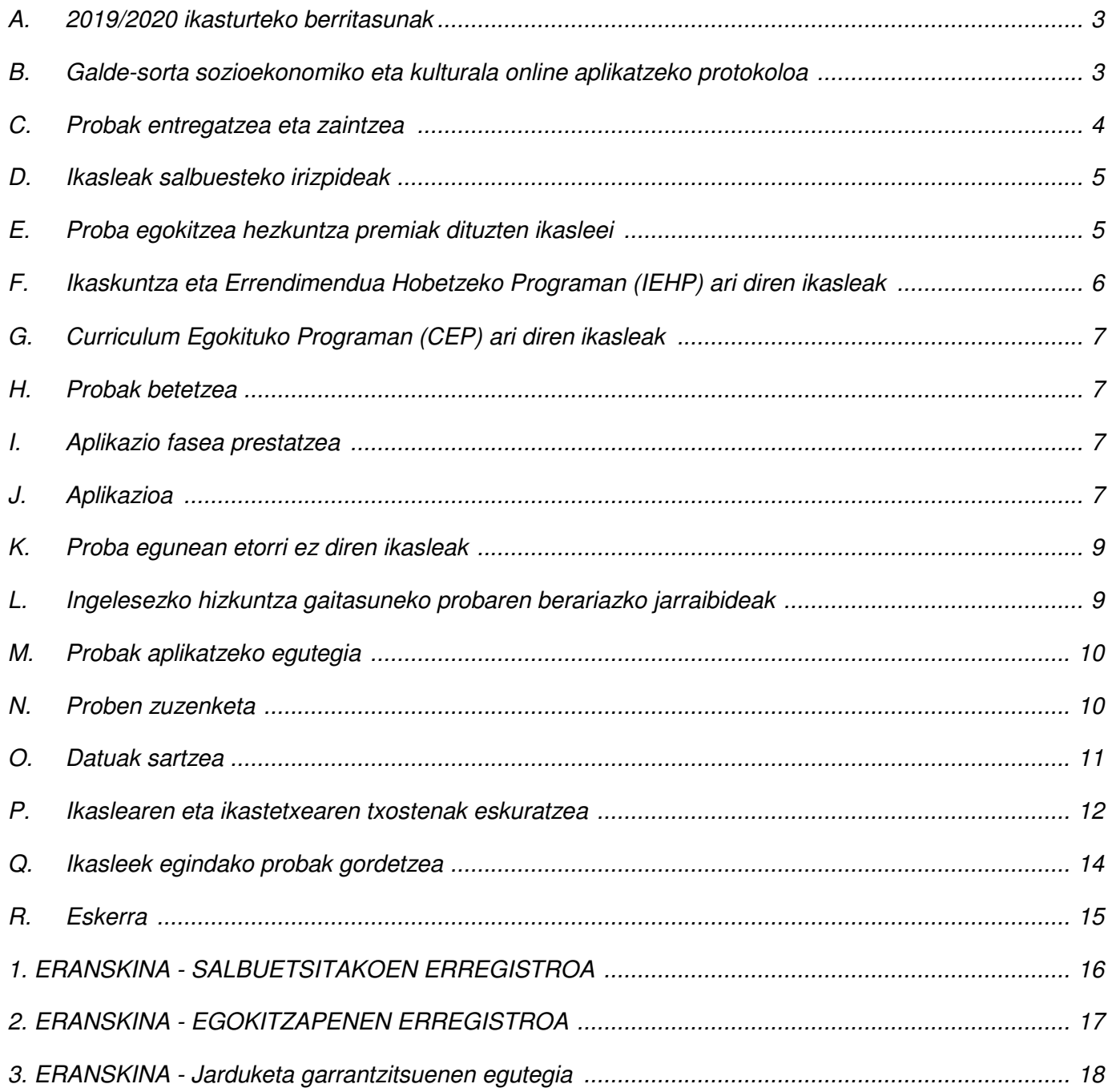

Dokumentu honetan azaltzen dira Nafarroako ikastetxe guztiek kontuan hartu beharreko jarraibideak, ebaluazio probak ikastetxe guztietan modu kontrolatuan eta era berean aplikatzen, zuzentzen eta erregistratzen direla bermatzeko.

Ebaluazio honen aplikatze, zuzentze, grabatze eta informatze lanetan aritu beharreko zuzendaritzako kideek eta irakasleek behar bezain garaiz jakin eta gauzatu beharko dituzte jarraibide hauek.

## **A. 2019/2020 ikasturteko berritasunak**

• Gida bat prestatu da, eta bertan deskribatzen da nola egin EDUCAn ebaluazioarekin zerikusia duten zereginak (aurrerantzean, "**EDUCA gida**").

• IEHPko 2.eko ikasleek ebaluazio diagnostikoko probak **era normalizatuan** egin behar dituzte, nahiz eta aurreko urteetan salbuetsitako ikasleak ziren.

• Online testuinguruaren galdetegia elebiduna izanen da beti (gaztelania/euskara edo euskara/gaztelania), baina argi eta garbi nabarmendu beharko da zer hizkuntza aukeratu den erantzuteko. Murriztu egin dira hizkuntza-erabilerei buruzko galdera batzuk.

#### **B. Galde-sorta sozioekonomiko eta kulturala online aplikatzeko protokoloa**

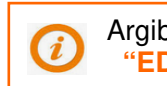

 Argibide gehiagorako:  **"EDUCA gida"**

Hezkuntza Departamentuak ikasleek online galde-sortan ematen dituzten datuen isilpekotasuna bermatuko du. Ebaluazio diagnostikoaren txostenean, ikastetxeen datu hauek agertuko dira: indize sozioekonomiko eta kulturala, indize horren arabera gaitasun bakoitzerako balioetsitako puntuazioak, eta baita grafikoak ere, gaitasun bakoitzerako Errendimendua-ISEK erregresio-zuzenarekin eta hartan ikastetxea non dagoen adieraziz.

Galde-sorta hobeki aplikatzeko, ikastetxeek jarraibide hauek beteko dituzte:

1. Bigarren Hezkuntzako 2. ikasmaila egiten ari diren ikasle guztiek bete behar dute galdera-sorta.

2. Galde-sorta helbide honetan eskuragarri izanen da:

**http://dpto.educacion.navarra.es/eed/**

3. Ikasle bakoitza erabiltzaile izen bat eta ausazko pasahitz bat erabiliz sartuko da galde-sortan.

KASU! Pasahitz hori behin bakarrik erabiltzen ahal da.

4. Galde-sorta elebiduna izan beharko da beti (gaztelania/euskara edo euskara/gaztelania), baina argi eta garbi nabarmendu beharko da zer hizkuntza aukeratzen den erantzuteko.

5. Ikastetxeetako zuzendariek **Educa** aplikazio informatikoaren bidez jasoko dute erabiltzaile izenen eta pasahitzen zerrenda (matrikulaturiko ikasleak bezainbeste izen eta pasahitz).

**(Educa → Ikastetxearen ebaluazioa → Ebaluazio diagnostikoa)**.

Zuzendariak **2020ko urtarrilaren 31tik aurrera** sartzen ahalko dira bertan.

Aplikazioa egin behar denean, ikastetxeko zuzendariak erabiltzaile izenak eta pasahitzak (ikasleak bezainbeste) emanen dizkie DBHko 2. ikasmailako tutore guztiei eta haiek ausaz banatuko dituzte beren ikasleen artean.

6. Prestatzea. Aplikazioa egin aurretik, tutoreek, ikasleek eta familiek askatasunez praktikatzen ahalko dute, aplikazioan sartzeko probako **erabiltzaile izen eta pasahitz hauek erabiliz**:

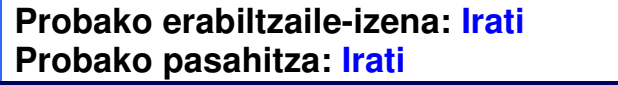

Noiznahi eta nornahi sar daiteke *probako erabiltzaile* modura. Horrek aukera ematen die tutoreei, ikasleei eta familiei galde-sorta aztertzeko eta datuak betetzeko baina **aplikazioan gorde gabe**, ez baitira gordeko ezta Bidali botoian klik eginda ere.

Ikastetxeak berak erabaki dezake nola bete behar den galde-sorta. Nolanahi ere, komenigarritzat jotzen da tutoreak prestakuntzako tutoretza-jarduerak egin ditzan ikasleek

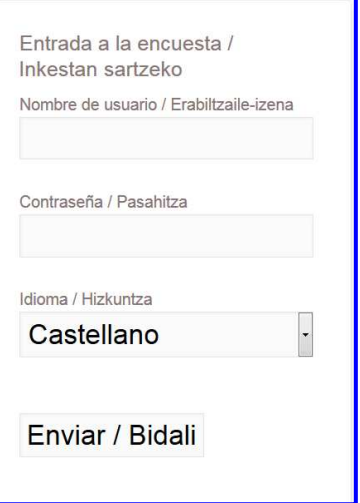

galde-sorta eta betetzeko jarraibideak ezagutzeko eta galderei segurtasunez erantzuteko proba bete behar dutenean.

7. Aplikazio saioa. Tutoreak antolatuko du saio hau eta ikastetxeko ordenagailuak erabiliko ditu horretarako. Ikasleak aplikazioan sartuko dira, tutoreak ikasle bakoitzari erabiltzaile izen eta pasahitz bana emanen dizkie ausaz, ikasleek aplikazioan sartuko dituzte eta galde-sorta beteko dute.

Erraz betetzen da. Nolanahi ere, alderdi hauek kontuan hartu behar dira:

- Gutxi gorabehera 30 minutu behar dira betetzeko.
- Galdera bakoitzean, ikasleak aukeren artean erantzun bakarra hautatuko du. Ikasleak noiznahi alda dezake erantzuna.
- Galde-sortan atzera eta aurrera egin daiteke.
- Galde-sorta bukatzeko eta erantzunak gordetzeko, klik egin behar da **Bidali** botoian. Hau egitea nahitaezkoa da erantzunak gordetzeko.
- Ikasleak galderaren bat erantzun gabe utzi badu, **Bidali** botoian klik egiten duenean aplikazioak ohartaraziko du, eta ikasleak galde-sorta betetzen segitzeko aukera izanen du edo bukatutzat emanen du **Horrela bidali** botoian klik eginez.

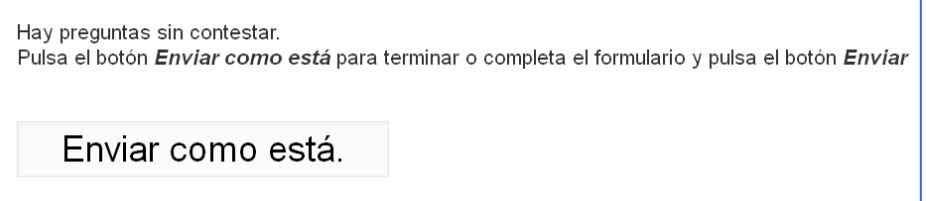

• **Bidali** botoian klik egin eta galde-sorta bukatu ondoren, ezin izanen da berriz sartu galdera-sortan erabilitako erabiltzaile izenarekin eta pasahitzarekin.

8. Epeak. Galdera-sorta **2020ko otsailaren 3tik martxoaren 6ra bitartean** bete beharko da. Epetik kanpo sartzen diren galdera-sortak ez dira kontuan hartuko ikastetxeko ISEKa kalkulatzeko. Ez da komeni aplikazioa azken egunetarako uztea, sartzeko arazoren bat konpondu behar bada ere.

9. Oharrak eta zalantzak. Zalantza guztiak Ebaluazio Atalean argitzen ahalko dira, bai (**evaledu@navarra.es**) helbide elektronikoaren bidez, bai 848 42 67 98 / 848 42 71 19 telefonoetara deituz.

Galde-sorta ongi betetzen bada, ikastetxeek datu fidagarriagoak izanen dituzte eta hobeki ezagutuko dituzte beren ikasleen hezkuntzari buruzko alderdi garrantzitsuak.

#### **C. Probak entregatzea eta zaintzea**

- 1. Aurreko ikasturteetako prozedura erabiliko da eta zuzendaritza taldeko edozein kidek edo eskuordetzen den konfiantzazko edozeinek jasotzen ahalko ditu probak (sinadurak kontrolatuko dira jasotzean):
	- a) Lizarra, Lekaroz, Tafalla eta Tuterako ILZei atxikiriko ikastetxeek probak dagokien ILZren egoitzan jasoko dituzte, **2020ko martxoaren 23, 24 eta 25ean.**.
	- b) ILZ horiei atxikiriko ikastetxeren batek Iruñean jaso nahi baditu, **posta elektronikoz** jakinarazi beharko dio **Ebaluazio Atalari, 2020ko otsailaren 28a baino lehen** (evaledu@navarra.es).
	- c) Iruñeko ILZri atxikiriko ikastetxeek **Hezkuntza Departamentuko Liburutegian** hartu beharko dituzte probak (beheko solairuan), **2020ko martxoaren 23, 24 eta 25ean**, 08:30etik 14:30era.
- 2. Ikastetxean, proba horiek zuzen daudela egiaztatu beharko da (koaderno kopurua, hizkuntza, CD kopurua). **2020ko martxoaren 27a, ostirala,** izanen da azken eguna Ebaluazio Atalean zeinahi gorabehera jakinarazteko.
- 3. Zuzendaritzakoek proba asteko **ordubete edo gutxiago** falta denean emanen dizkiote irakasle aplikatzaileei proba bakoitzerako behar diren koaderno guztiak. Koadernoak paketatuta egon beharko dira, eta proba hasteko unean irekiko dira.
- 4. Irasle aplikatzaile eta zuzentzaileek erabat isilpean gordeko dute proben edukia, 2020ko apirilaren 30era arte. Egun horretatik aitzina probak aske eta irakasleendako eskuragarri geldituko dira.

## **D. Ikasleak salbuesteko irizpideak**

**Orokorrean, DBHko 2. ikasmailan dauden ikasle guztiek egin beharko dituzte proba hauek, Hezkuntzaren Sostengu edo Errefortzuarekin (HE) eta Errekuperazio Programekin (ERP) ari direnak barne.** Salbuespena izanen dira ondoko irizpideren batengatik proba egin ezin dezaketenak:

- a) Hezkuntza Sisteman berandu sartu diren ikasleak, Curriculuma Eguneratzeko Planean (CEP) ari direnak, curriculum atzerapen larria eta/edo eskolatze hizkuntzan (gaztelania edo, bestela, euskara) gabezia handiak badituzte.
- b) Proba egitea galarazten duen inguruabar iragankorra (esate baterako, beso apurtua, igeltsatutako besoa, ikusmen urria...).
- c) Ikasleek desgaitasun psikiko, fisiko, zentzumenezko edo mugitzekoa dutenean, edo portaeraren arazo larriak, horrela erregistraturik badaude Educa kudeaketa programan, DBHko 2. mailan Curriculum Egokitzapen Esanguratsuarekin (CEE) ari direnean.

Ikasleek irizpide horietako bat betetzen badute, salbuetsi gisa agertuko dira Salbuetsitakoen Erregistroan eta EDUCA aplikazioan. Kasu horretan, **haien emaitzak ez dira ikastetxeko txostenean kontuan izanen.** Hori hala izanik ere, salbuetsi gisa agertzen den ikasle bakoitzak proba egin dezake, haren emaitzak EDUCA aplikazioan sartu ahal izanen dira eta ikaslearen txostena ere lortzerik izanen da.

CEPeko ikasleak salbuetsi gisa agertuko dira, baina probak egin beharko dituzte, salbu eta ezin badute oro har ezarri diren salbuesteko irizpideei jarraikiz (G atala).

Oro har, proba egiten duen ikasle salbuetsi bakoitzak tutorearen, orientatzailearen edo Pedagogia Terapeutikoko irakasleen laguntzarekin eta haien gidaritzapean eginen du proba.

Ikastetxeek garaiz beteko dute **Salbuetsitakoen erregistroa** (I. eranskina) eta behar den garaian informazioa emanen diete probak aplikatzen dituzten irakasleei. Erregistroa ikastetxean gordeko da (**ez da Ebaluazio Atalera igorri behar**). Educan "salbuetsita" dauden ikasleen erregistroan sartzen ahalko da martxoaren 31tik aurrera eta epemuga apirilaren 30a izanen da (osteguna).

## **E. Proba egokitzea hezkuntza premiak dituzten ikasleei**

NHBBZk (Nafarroako Hezkuntza Bereziko Baliabideen Zentroa) SCEko ikasle bakoitzak sartzeko behar dituen egokitzapenen prestaketan lagunduko du, Hezkuntza Departamentuko Ebaluazio Atalarekin eta Orientazio Departamentuarekin edo ikastetxeko zuzendaritzarekin koordinaturik.

Ikastetxeak (zuzendaria, orientatzailea, tutorea, irakasle espezialista…) behar diren egokitzapenak eta laguntzak aurreikusi eta eskura jarriko ditu proba egitea eragozten ez dioten hezkuntza premiak dituen ikasle bakoitzarendako.

Hezkuntza premia bereziak dituzten ikasleen kasuan, egin beharreko egokitzapenak oinarrituko dira orientatzaileak eginiko **txosten psikopedagogikoan**, eta ikastetxeak ikasle horiek ebaluatzeko egiten dituen egokitzapenen araberakoak izanen dira.

Ikastetxeetako **zuzendaritza taldeek** beharrezkoak diren egokitzapenak kontuan izanen dituzte eta erabili beharreko gune eta denborak egoki **antolatuko dituzte**. Galdera-sorta betetzeko denbora handitzen bada, proba egiten segitzen ahalko da, proba egiteko ezarritako gehieneko denbora igaro bada ere.

Oro har, egokitzapena behar duen ikasle bakoitzak proba eginen du, gaitasuna ebaluatzeko izendatutako aplikatzailea aurrez aurre duela eta haren gidaritzapean betiere.

Egokitzapenak hezkuntza premia berezien araberakoak izanen dira, indibidualizatuak eta berariazkoak, eta funtsean metodologikoak izanen dira eta ebaluazio prozedurekin zerikusia dutenak eta, orobat, haietan ez da proben, testuen edo galderen edukiari buruzko **oharrik, ñabardurarik eta interpretaziorik** eginen.

Besteak beste, neurriak hauetakoak izan daitezke:

- Denbora gehitzea. Oro har proba egiteko ezarritako denbora bukatu ondoren, egokitzapena behar duten ikasleek proba egiten segitzen ahalko dute, ezarritako egokitzapenaren arabera.
- Kokapen egokia ikasgelan.
- Inguru egokia (argiteria, akustika...).
- Ikasleek proba egiteko jarraibide orokorrak eta, kasua bada, ariketa edo ataza zehatz baten berariazko jarraibideak ulertu dituztela egiaztatzea.
- Letra tamaina handitzea.
- Proba ahoz egitea (zati batean edo osorik).
- Egiaztatzea ikasle bakoitza proba egiten ari dela arreta edo denbora gehiegi galdu gabe
- Ikaslearen ahalegina sendotzea eta estimulatzea, hari lagunduz ariketa edo proba egiten segi dezan eta, orobat, ariketa eman baino lehenago galdera guztiak erantzun dituela gainbegiratuz.
- Eta abar.

Ikastetxeek garaiz bete beharko dute **Egokitzapenen Erregistroa** (II. eranskina) eta ikastetxean gorde beharko da **(ez da Ebaluazio Atalera igorri behar**). Zuzendaritza taldeak eta/edo orientatzaileak, dagokienean, probak aplikatuko dituzten irakasleei xehe-xehe adieraziko diete zer egokitzapen egin behar duten eta, hala behar denean, baita zuzentzaileei ere. Proben egokitzapenak ez du ondoriorik datuak EDUCA aplikazioan sartzean edo erregistratzean. Ohiko moduan sartuko dira, are egokitzapena izan duten ikasleek proba egiteko denbora gehiago erabili badute ere.

Irizpide hauek aplikatuta, bermatuko da familiek proba estandarizatu hauetan beren semealaben emaitzak ezagutzeko duten eskubidea eta, orobat, ezaugarri pertsonalak kontuan hartuko dira eta emaitzak testuinguruan kokatuta baloratuko dira.

## **F. Ikaskuntza eta Errendimendua Hobetzeko Programan (IEHP) ari diren ikasleak**

Ikaskuntza eta errendimendua hobetzeko programan (IEHP) 2. ikasmailan ari diren ikasleek, era normalizatuan eginen dute proba, eta haien emaitzak **kontuan hartuko dira** ikastetxeko txostenean.

## **G. Curriculum Egokituko Programan (CEP) ari diren ikasleak**

CEPeko ikasleak **salbuetsi gisa agertuko dira** Salbuetsitakoen Erregistroan eta EDUCA aplikazioan, eta haien emaitzak ez dira ikastetxeko txostenean kontuan hartuko.

Hori hala izanik ere, ikasle horiek **probak egin beharko dituzte (ingeleseko gaitasunekoa izan ezik)**, salbu eta oro har ezarritako salbuespen irizpideak aplikatuta ezinezkoa badute.

Barneko CEPeko ikasleei dagokienez, jardunbide orokorra erabiliko da: haien erantzunak EDUCA aplikazioan sartuko dira eta ikaslearen txostena aterako da.

Kanpoko CEPeko ikasleei dagokienez, probak eginen dira ohiko ikasgeletan, koadernoak eskuz zuzenduko dira, datuak **ez** dira Educa aplikazioan sartuko eta txostenak eskuz idatziko dira. Horretarako, ikasle hauek hartzen dituzten ikastetxeek materiala Hezkuntza Departamentuko webgunetik hartuko dute eta edozein laguntza edo argibidetarako Ebaluazio Atalarekin jarriko dira harremanetan.

### **H. Probak betetzea**

- Probak ahal dela **bolaluma urdin edo beltzez** beteko dira.
- Zientzia gaitasuneko eta matematika gaitasuneko probetan **kalkulagailua erabili ahal izanen da**.
- Zirriborro papera:
	- Zientzia gaitasuneko eta matematika gaitasuneko proban ikasleek orri zuriak erabiltzen ahalko dituzte eragiketetarako, baina oharrak ebaluazio koadernora pasatu beharko dituzte galderak irekiak direnean eta urratsak edo planteamenduak eskatzen direnean.
	- Era berean, ingeleseko proban ikasleek zirriborro papera erabiltzen ahalko dute probaren lehen zatian oharrak hartzeko (listening edo entzumena).
	- Ez da zirriborroaren papera jasoko.

## **I. Aplikazio fasea prestatzea**

- Zuzendariek Protokolo hau irakasle aplikatzaileen esku utzi beharko dute, aplikatzen hasi baino 72 ordu lehenago, gutxienez. Nolanahi ere, gomendatzen da taldean aztertzea bai protokoloa, bai ebaluazio prozesu osoaren plangintza.
- Ingeles proba egin behar denean bereziki hartu behar da kontuan audio-erreproduzitzailea erabili behar dela eta horretarako berariazko jarraibideak daudela.
- Tutoreek lana prestatuko dute ordua bete aurretik proba bukatzen duten ikasleentzat, lanean jarrai dezaten ikaskideak molestatu gabe.
- Ikastetxeek egokitzat jotzen dituzten informazio eta motibazio neurriak hartuko dituzte, egitekoa onartzeko eta lanerako giro egokia sortzeko.

## **J. Aplikazioa**

- 1. Ikastaldeari eskola ematen dioten irakasleek aplikatuko dituzte probak, **baina ez une horretan ebaluatzen ari den gaitasunarekin zuzenean lotutako irakasleek.** Horren ondorioz, ingeles gaitasuneko proba ez du ingeleseko espezialistak aplikatuko.
- 2. Aurreko hori betetzerik ez dagoenean, ebaluaturiko ikastaldeari eskolarik ematen ez dion irakasle batek aplika dezake proba.
- 3. Aplikazioan zehar, irakasle aplikatzaileak konpromisoa hartuko du protokolo honetan dauden jarraibideei fideltasunez jarraitzeko eta ez du proben, galderen edo testuen edukiari buruzko argibiderik, ñabardurarik eta interpretaziorik eginen. Aplikatzailearen eginkizuna da errespetuzko eta bakarkako lan giroa bermatzea, eta ikasleei honako hauen

antzeko mezuak emanen dizkie: "irakur ezazu arretaz", "jarraitu lanean", "galderaren bat ulertzen ez baduzu, segi hurrengoak egiten eta, gero, saiatu berriro", "baduzu errepasatzeko denbora"… Haren lanan behar bezala betetzeko, aplikatzaileak ikasgela eta proba nola garatzen den zaintzen egon behar du, ikasleek arretaz lan egin dezaten eta duten denbora ahalik eta gehien aprobetxa dezaten.

- 4. Aplikatzaileak ikasleei proba oso garrantzitsua dela jakinaraziko die, Nafarroako ikasle guztiak egiten ari direla eta ahalik eta ongien egiten saiatu behar dutela, tutoreak gurasoei ekainean emaitza emanen diela eta abar. Sentsibilizazio lan hori oso garrantzitsua da ikasleen inplikazioa eta ahalegina sustatzeko, eta ikastetxean aurreikusitako lan planaren arabera egin daiteke.
- 5. Aplikatzaileak ikasleei jakinaraziko die ikasgelan egon behar dutela proba bukatu arte, lehenago bukatzen badute, tutoreak proposaturiko lanak egin beharko dituztela, eta ez dutela gainerako ikaskideen lana galarazi behar. Aplikatzailea ikasleek egin beharreko lanaren jakitun izanen da, eta lan hori egiten dela bermatuko du.
- 6. Aplikatzaileak zerrenda bat izanen du taldeko kide guztiekin, baita salbuetsita dauden ikasleen erregistroa ere. Zerrenda irakurriko du, bertaratu gabeak azpimarratuko ditu eta salbuetsita dagoen ikasleren batek proba egiten badu S letra (salbuetsia) idatziko du koadernoan, proba bukatzean.
- 7. Bermatuko du ikasleen mahaien artean behar besteko tartea dagoela, lana banakakoa izan dadin. Hori hala dela bermatuko du saio guztian zehar.
- 8. Dena prest dagoenean, koadernoen paketea ireki eta koadernoak banatu beharko ditu. Azaleko datuak betetzeko esan ondoren, probaren koadernoan dauden jarraibideak irakurriko ditu, eta esanen die galdera irekiak daudela, eta baita itxiak ere, eta azken horietan erantzun bat hautatu behar dutela (A, B, C edo D). Esanen die, orobat, galdera irekietan galderaren ondoren dagoen gune librean idatzi behar dutela erantzuna, eta matematika gaitasuneko eta zientzia gaitasuneko probako ariketetan behin eta berriz azpimarratuko du problema ebazteko urratsak edo planteamendua idatzi behar dituztela, galderaren izenburuan hala eskatzen bada.
- 9. Ikasleen zalantza orokorrak argituko ditu, eta adieraziko die bakarrik egin beharko dutela lan; zerbait ulertzen ez badute, berriz ere irakurtzeko eskatuko die, edo ondoko galderara pasatzeko. Ikasleek proban zehar noiznahi berrikusten ahalko dituzte aurreko galderak.
- 10. Behin zalantza guztiak argitu ondoren, arbelean idatziko ditu probaren hasierako eta bukaerako orduak. Probarako esleituriko denbora 60 minutu da. Denbora erreala edo baliagarria da hori. Une horretatik aurrera hasiko dira kontatzen probako 60 minutuak.
- 11. Behin proba hasita, aplikatzaileak ez du inongo argibiderik edo erantzun berririk emanen, eta probaren edukiari buruzko galderarik egiten badiote, galdera berriz ere irakurtzeko edo ondoko galderara pasatzeko gomendatuko die.
- 12. Bukatzeko 10 minutu falta direnean horren berri emanen du
- 13. Probaren denbora bukatzean, aplikatzaileak koaderno guztiak bilduko ditu, eta ikastetxeko jarraibideei lotuko zaie bertaratu gabeko ikasleek proba beste une batean egin dezaten eta, ondoren, probak zuzen daitezen.
- 14. Ebaluazio Atalak probak aplikatzeko moduaren kalitate kontrola eginen du, ikastetxeen ausazko lagin batean. Kontrol hori egiteko, atalak izendaturiko langileak egonen dira probak aplikatzen diren saioan, eta protokolo hau betetzen den egiaztatuko dute. Probak egoki zuzendu diren ere egiaztatzen ahalko da.

### **K. Proba egunean etorri ez diren ikasleak**

Ebaluazio proba hauek Derrigorrezko Bigarren Hezkuntzako 2. kurtsoko ikasle guztiek egin behar dituzte, are CEPeko ikasleek ere. Probaren egunean ez dauden ikasleek lehenbailehen egin beharko dute proba, ikastetxe bakoitzak finkaturiko berreskurapen planaren arabera.

Epeek horretarako aukera ematen badute, erantzunak EDUCA aplikazioan sartuko dira eta, hala egiten ez bada, ikastetxeak aukera dauka probak eskuz zuzendu eta ikaslearen txostena idazteko Hezkuntza Departamentuaren webgunean ikastetxeen eskura jarritako materiala erabiliz, hala nola erantzun zuzenak, ebaketa-puntuak eta asmatze-ehunekoak.

#### **L. Ingelesezko hizkuntza gaitasuneko probaren berariazko jarraibideak**

Jarraibide orokorrez gain, honako hauek ere hartuko dira kontuan:

- 1. Aplikatzaileak **astebete lehenago** egiaztatuko du egoki dabiltzala eta ikasgela osoan ongi entzuten direla ingelesezko hizkuntza gaitasuna neurtzeko probako (entzumena) audio-erreproduzitzailea eta CDa.
- 2. Aplikatzaileak azalpen guztiak taldearen irakas-hizkuntzan emanen ditu, gaztelaniaz G/A ereduko ikasleei eta euskaraz B/D eredukoei.
- 3. Koadernoko azalean eskatutako datuak bete ondoren, probak hiru zati dituela azalduko du:
	- a) LISTENING (entzumena): 2 aldiz entzunen da ingelesezko grabaketa bat, eta ondoren. entzundakoaren gaineko galderei erantzunen zaie.
	- b) READING (irakurmena): 3 testu irakurriko dituzte ingelesez, eta irakurritakoarekin loturiko galderei erantzunen diete.
	- c) WRITING (idazmena): testu txiki bat idatziko dute, koadernoaren atal horretako jarraibideei jarraikiz. Adierazi behar zaie aldez aurreko eremu bat dutela ideiak antolatzeko, eta hori derrigorrezkoa dela, puntuatzen baita.
- 4. Ondoren, azalduko zaie LISTENING ariketa (entzumena) honela eginen dela:
	- a) Ikasleek 2 minutu izanen dituzte koadernoko listeningeko galderak irakurtzeko, aldez aurretik jakin dezaten zer eskatzen zaien.
	- b) Ondoren, 2 aldiz entzunen dute ingelesezko grabaketa bat.
	- c) Entzunaldien artean 70 segundoko eten bat dago. Tarteko etenaldietan galderak erantzuten has daitezke, eta, hala, ondoko entzunaldiari begira, ulertu ez duten horri errepara diezaiokete.
	- d) Entzunaldietan oharrak hartzen ahalko dituzte, zirriborro-orrian.
	- e) Entzunaldiak bukatu ondoren, ikasleek dakizkiten galderak osatuko dituzte eta proba egiten segituko dute, norberak bere erritmora.

Ondoko taulan aplikatzaileari esaten zaio zeintzuk diren LISTENING (entzumena) ataleko jarduerak eta denborak:

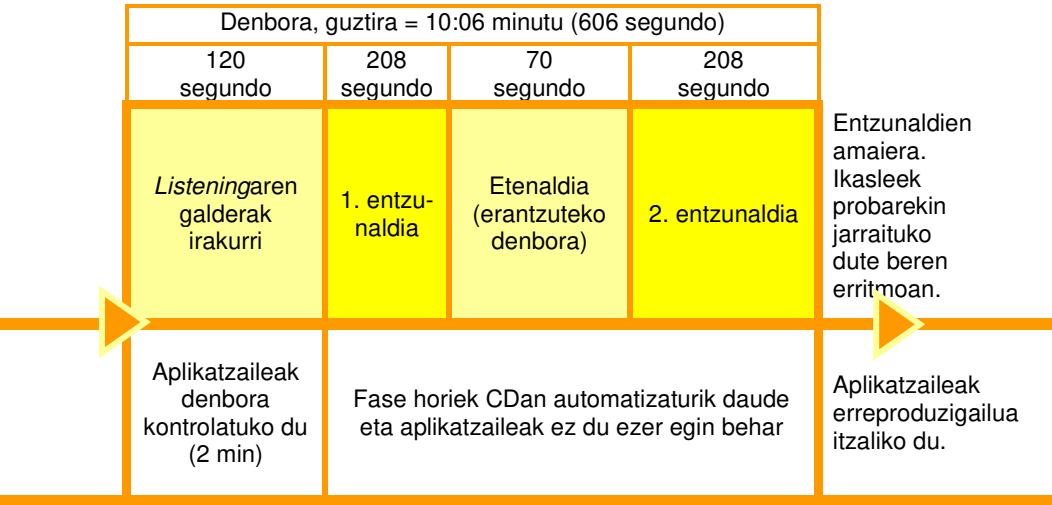

- 5. Aplikatzaileak galdetuko du ba ote den zalantzarik probari buruz, hiru zatietako bati buruz, egin behar dutenari buruz, etab.; eta zalantza horiek argituko ditu, aurreko urratsak errepikatuz, harik eta ikasle guztiek argi eta garbi izan arte.
- 6. Zalantzak argiturik, arbelean idatziko du hasierako eta bukaerako denbora, kontuan izanik proba egiteko guztira 60 minutu daudela eta denbora une horretan bertan hasiko dela. Esanen die 2 minutuz listeningeko galderak irakurri behar dituztela eta, denbora hori pasatu ondoren, audio ekipoa martxan jarriko duela.
- 7. Proba bukatzeko 20 minutu falta direnean, ikasleei denbora hori falta dela gogoraraziko die, eta iradoki, halaber, idazketa ariketari ekiteko (WRITING).

## **M. Probak aplikatzeko egutegia**

Proba guztiek **60 minutuko iraupen erreala dute** eta goizeko lehen orduetan eginen dira, honako egutegi honen arabera:

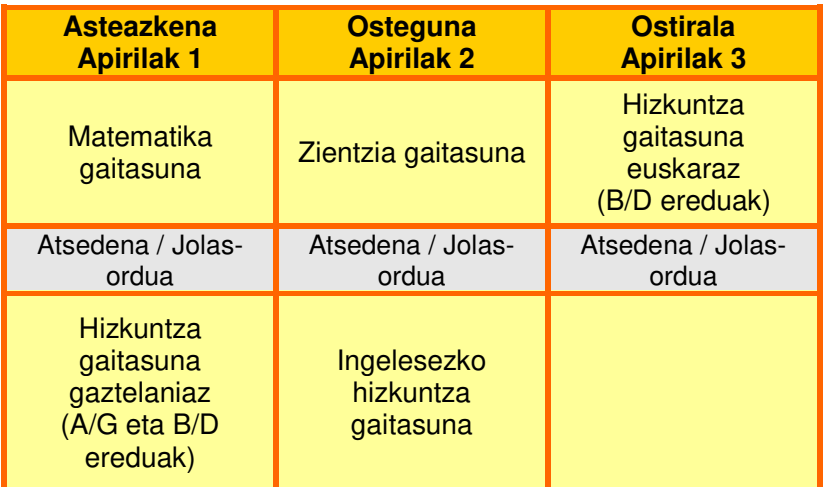

## **N. Proben zuzenketa**

1. **Epeak**. Probak aplikatu ondoren, zuzendu eginen dira. Gomendatzen da aplikazioa bukatu ondoren zuzentzea, aste horretan edo hurrengoan, eta zuzenketa amaitzeko azken eguna apirilaren 24a, ostirala, izatea.

2. Hauek izanen dira irakasle zuzentzaileak:

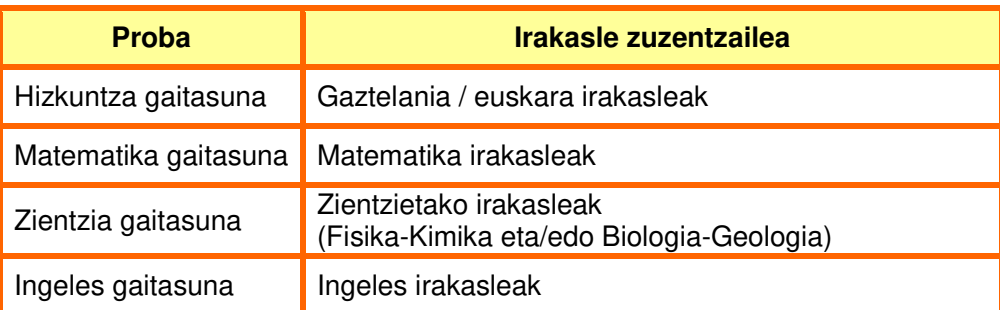

3. Proba bakoitzak zuzenketa koaderno bat du, eta bertan zehazten dira galdera irekiak zuzentzeko irizpideak. Koadernoak ikastetxearen eskura egonen dira helbide honetan:

> https://www.educacion.navarra.es/eu/web/dpto/evaluacion-y-calidad/evaluacion/evaluacionexterna/evaluacion-de-navarra/educacion-secundaria-curso-2019-2020

Koadernoak pasahitzaren bidez bidez babestuko dira. Ikastetxeko zuzendariari haren berri emanen zaio probak aplikatu aurreko astean, eta hark irakasle zuzentzaileei jakinaraziko die.

Aplikazio egun bakoitzean, 14:00etatik aitzina, webgunera igoko dira egutegi ofizialaren arabera aplikatu diren probak, irakasleek zuzentzen hasteko modua izan dezaten.

Ikaslearen erantzuna zuzenketa irizpideekin alderatu ondoren, zuzentzaileak ikaslearen koadernoan jarriko du puntuazioa edo behar den kodea (0, 1, 2...).

Galdera itxiak ez dira zuzendu behar. Ikasleen erantzunak Educa aplikazio informatikoan sartuko dira eta automatikoki emanen zaie puntuazioa.

#### **O. Datuak sartzea**

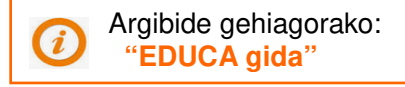

- 1. **Epeak.** Ikasleak matrikulatzeko eta datuak sartzeko lehen eguna **martxoaren 31** izanen da, eta azken eguna, **apirilaren 30a**.
- 2. Irakasleek datuak Educan sartu ahal izateko, ezinbestekoa da ikastetxeko zuzendariak **matrikulatzea** ebaluatzen ahal diren ikasle guztiak. Urrats hori egiten da "Ikastetxearen ebaluazioa"  $\rightarrow$  "Ebaluazio diagnostikoa"  $\rightarrow$  "Ikasleak" menutik. Matrikula automatikoki egiten da zuzendariak formularioa bidaltzen duen lehen aldian (**"Bidali"** beheko botoian).
- 3. Ikasleen koadernoak zuzendu ondoren, Educa aplikazio informatikoan sartu beharko dira bai galdera itxiei emandako erantzunak (A, B, C, D), galdera irekiei emandako puntuazioak (0, 1, 2...). Bi alderdi azpimarratu behar dira:
	- Galdera itxietan testu kodea sartu behar da (A, B, C, D,...). Besterik ezean, hauxe agertuko da: NR (no responde), gaztelaniaz, edo EDE (ez du erantzuten), euskaraz. Aukera hori erabili behar da ikasleak ez duenean erantzunik eman, erantzun bat baino gehiago markatu dituenean edo argi jakiterik ez dagoenean zein erantzun hautatu duen.
	- Galdera irekietan zenbaki-kodea sartu behar da (0, 1, 2,…). Zenbakizko kodetzeak ez du NR/EDE aukera onartzen. Gomendatzen da erantzunik ez denean 0 adieraztea, bete gabe utzi beharrean.

Hezkuntza Departamentuko webgunean eskuliburu txiki bat dago, Educan datuak sartzeko jarraibideekin (Educa Gida). Era berean, izan daitezkeen zalantzak, Ebaluazio Atalean argitzen ahalko dira, posta elektronikoaren bidez (evaledu@navarra.es) edo telelefono hauen bitartez: 848 42 67 98 / 848 42 71 19.

4. Funtsezkoa da ebaluaturiko ikasle guztien datuak zuzen erregistratu direla ziurtatzea, zeren eta datuak sartzeko epea bukatu ondoren ez baita aldaketarik egiten ahalko.

Tutoreak egiazta dezake zer dagoen Educan erregistraturik ikasle bakoitzari buruz. Era berean, zuzendariek bi formatutan ikus dezakete informazio hori (pantaila edo CSV fitxategia), baita egiaztatu ere ikaslerik ote dagoen datu edo erregistro osatugabe edo hutsak dituenik. Datuak falta badira edo akatsak badaude, Educa aplikazioak ikaslearen eta ikastetxearen txostenak sortuko ditu gorabehera hori kontuan harturik.

Dena den, Educa aplikazioak ez du ezarritako epeetatik kanpora aldaketarik edo zuzenketarik egiten uzten. Hori hala izanik ere, ikastetxeak berak **eskuz** zuzendu edo osatu ditzake txosten horiek horretarako baliatuz aipatutako CSV fitxategiak eta Hezkuntza Departamentuaren webgunean eskuragarri dagoen dokumentazioa. Eskulan hau neketsua izan daiteke. Beraz, komeni da datuak sartzean akatsak edo hutsegiteak saihestea eta zuzendariek erregistratutako datuak gainbegiratzea gorago aipatutako CSV fitxategia erabiliz.

- 5. Salbuetsita dauden ikasleak aipaturiko erregistroetan identifikaturik geldituko dira, "salbuetsita" zutabean dagokien laukitxoa markatuta. Salbuetsita dauden ikasleen datuak ez dira kontuan hartuko ikastetxearen txostenean edo ikastetxeko estatistiken kalkuluan, haien erantzunak erregistratu badira ere.
- 6. Salbuespenez, salbuetsirik ez dauden ikasleek ezin izan badute egin gaitasunen baten edo guztien probarik, ez dira beteko Educan dagozkien erregistroak.
- 7. Ikastetxeko zuzendariak finkatu faseak eta epeak betetzen direla begiratuko du. Ebaluazio faseak jarraibideei jarraikiz egiten badira, Ebaluazio Atalak aukera du haien bilakaera gainbegiratzeko eta ikastetxeetako kontsultei hobeki erantzuteko.

#### **P. Ikaslearen eta ikastetxearen txostenak eskuratzea**

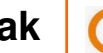

 Argibide gehiagorako:  **"EDUCA gida"**

1. Maiatzaren 25etik aurrera ikastetxeek txostenak eskuratuko dituzte, Educa aplikazio informatikoaren bidez. Txostenak soilik egonen dira eskuragarri ekainaren 30era arte. Hezkuntza Departamentuko webgunean eskuliburu bat dago, txostenak eskuratzeko jarraibideekin (EDUCA gida).

GARRANTZITSUA: gogorarazten dizuegu ikasleen eta ikastetxearen txostenak ekainaren 30a baino lehen deskargatu eta gorde behar direla.

2. Ikaslearen txostena.

Honako informazioa du:

- Gaitasun mailen definizio orokorra.
- Zer **maila** lortu den ebaluaturiko gaitasun bakoitzean.
- Zenbat **puntu zuzen** lortu diren proba bakoitzean. Gaitasun mailari buruzko informazioa osatzen du, gaitasun maila bakoitzean puntuazio-tarte zabalak daudelako eta, ebaketa-puntuak zein diren ezagutuz gero, jakin dezakegulako ikaslea mailaren zein zatitan dagoen (behekoa, erdikoa edo goikoa).
- 500 puntuko batezbestekoa eta 100eko desbideratze tipikoa dituen **eskalara ekarritako puntuazioa**, gaitasun bakoitzerako, eta haien irudikapen grafikoa.

Gaitasun bakoitzerako, zuzenean lortutako puntuazioak 500eko eskalara ekartzen dira, ondoko adierazpen matematikoaren bidez:

$$
y=100\cdot\frac{(x-\overline{X})}{DT}+500
$$

**y** da 500eko eskalara ekarritako puntuazioa **x** da ikasleak zuzenean lortutako puntuazioa da

**X** da Nafarroako batezbestekoa ebaluaturiko gaitasunean **DT** da Nafarroako desbideratze tipikoa ebaluaturiko gaitasunean

Puntuazioak eskala amankomun horretara ekartzeak aukera ematen du ikasleak proba bakoitzean zer errendimendu izan duen konparatzeko eta, orobat, Nafarroako batezbestekoarekin konparatzeko moduko informazioa izateko (Nafarroako batezbestekoa proba guztietan 500 da).

500eko puntuazioak ez du "gainditu" duenik esan nahi. Jakin badakigu puntuazio hori gaitasunaren 3. mailan dagoela (eskuarki, maila horren behealdean).

• **Oharretarako gunea**, tutore bakoitzak bete dezakeena. Ebaluazio diagnostikoko txosten honen xedea da ikasle bakoitzarendako hobekuntza neurriak hartzen laguntzea eta badu oharrak izeneko tarte bat, egokitzat jotzen den mezua idatzi ahal izateko.

Ikaslearen txostena tresna baliagarria da ekainean familiei emateko, tutoretza lanaren testuinguruan.

Educa aplikazio informatikoak aukera ematen du ikastaldeko txosten guztiak artxibatzeko eta paperean inprimatzeko, modu erosoan.

3. Ikastetxearen txostena (ikastetxeko ikasleen emaitza orokorrekin egindako txostena).

Ikastetxeetako zuzendariek ikastetxeko ikasleek erdietsitako emaitzen **txosten orokorra** eskuratuko dute Educa aplikazio informatikoaren bidez, Nafarroako batez besteko emaitzekin erkatuta. Txostenak informazio hau du:

- Sarrera, irakurketa eta emaitzen barne azterketa errazteko.
- Ikastetxeko ikasleen emaitzak gaitasun bakoitzean.
- Ikasleen ehunekoa gaitasun maila bakoitzean.
- Maiztasun grafikoak, puntuazio bakoitzerako.
- Erantzun zuzenen ehunekoa item bakoitzerako, grafikoarekin.
- Batez besteko puntuazioak ikasgelaz ikasgela.
- Emaitzak alderatzen dituzten grafikoak, gaitasunez gaitasun, eskala amankomun batera ekarritako puntuazioekin.
- Gaitasun bakoitzerako Errendimendua-ISEK erregresio-zuzena duten grafikoak, ikastetxea zein tokitan dagoen adieraziz.

Irakasleen klaustroak ebaluazio diagnostikoko emaitzak aztertu eta baloratu beharko ditu. Datuen gaineko hausnarketa egin ondoren, hobekuntza ildoak proposatu beharko dira eta horren guztiaren berri eman beharko zaio eskola kontseiluari.

Ikastetxeetako zuzendariek urtez urte egiten diren ebaluazioen txostenak gordeko dituzte. formatu elektronikoan.

#### 4. Datuen fitxategia (CSV formatuan)

Ikaslearen eta ikastetxearen txostenez gain, Educa aplikazioak CSV formatuan dagoen fitxategi bat ere badu eta ikastetxeko ikasleen erantzunak daude bertan, taula batean adierazita. Fitxategian informazio hau dago, gaitasunez gaitasun:

- Ikasleen erantzunak. Galdera itxietan, ikaslearen erantzuna agertzen da (A, B, C, D) eta galdera irekietan, zer puntuazio esleitu den (0, 1, 2...). Informazio horri esker, modu zehatzagoan azter ditzakegu ikasleek egin dituzten akatsak eta asmatu dituzten galderak.
- Ikasleek erantzun ez dituzten galderak. Informazio horri esker, azter dezakegu zenbateraino diren gai ikasleak ahalegin eta autonomia handiagoa eskatzen dituzten jarduerei aurre egiteko.
- Lortutako puntuazio zuzena.
- Esleitutako gaitasun maila.

Datuen fitxategiak ikastetxeari laguntzen dio azterketa osagarriak egiten eta Educa aplikazioak sortzen duen txostena osatzen. Esate baterako, CSV fitxategiaren datuekin ondokoa egin daiteke:

- Gaitasun desberdinen puntuazioen arteko korrelazioak kalkulatu.
- Gaitasun desberdinetako gaitasun mailen arteko korrelazioak kalkulatu.
- Grafikoak egin eta ikasleen puntuazioak irudikatu mailaz maila.
- Korrelazioak kalkulatu gaitasun desberdinen puntuazioen eta ikasleek barneko ebaluazioetan lortu dituzten emaitzen artean.
- Ikasleen erantzunak eta emaitzak alderatzea ikasgelaren, sexuaren eta abarren arabera.

CSV fitxategia formatu irekiko dokumentu mota bat da, oso xumea, eta kalkulu-orrien edozein programaren bidez ireki eta maneiatu daiteke.

#### **Q. Ikasleek egindako probak gordetzea**

Zuzendutako **koadernoak** ikastetxean **zaindu** eta **kontserbatu** beharko dira **2020ko azaroaren 30a arte**, eta egun horretatik aitzina suntsitzen ahalko dira. Egun horretara arte, Ebaluazio Atalak koadernoak eskatzeko aukera izanen du, aztertu egin beharko balitz ere ea zuzenketa-irizpideak baliozkoak izan diren eta irizpide horiek zuzen eta modu homogeneoan erabili diren.

## **R. Eskerrak ematea**

Ebaluazio Atalak eskerrak eman nahi dizkie ebaluazio zeregin honetan arituko diren zuzendaritza talde, tutore, irakasle, orientatzaile, zerbitzuetako langile, ikasle eta gurasoei.

> Iruñean, 2019ko abenduaren 17an Ebaluazio Atala Nafarroako Gobernuko Hezkuntza Departamentua

## **1. ERANSKINA - SALBUETSITAKOEN ERREGISTROA**

**2019/2020 ikasturteko Ebaluazio diagnostiko zentsala** 

#### **DBHko 2.a**

# **SALBUETSITAKOEN ERREGISTROA**

Ikastetxea: .............................................................................................................................................. …

Jar ezazu "X" soil-soilik ikastetxean ez bada egokitzapenik behar duen ikaslerik

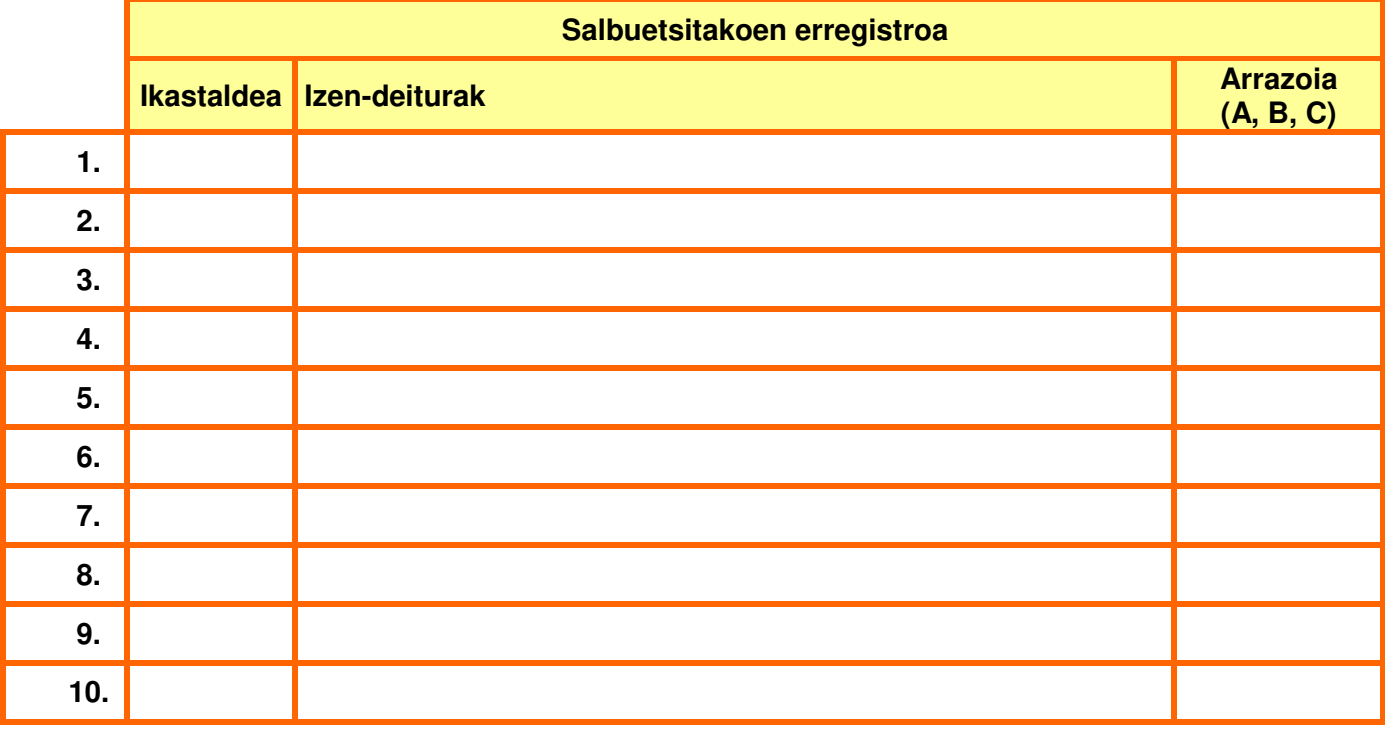

**A.** Hezkuntza Sisteman berandu sartu diren ikasleak, Curriculuma Eguneratzeko Planean (CEP) ari direnak, curriculum atzerapen larria eta/edo eskolatze hizkuntzan (gaztelania edo, bestela, euskara) gabezia handiak badituzte.

**B.** Proba egitea galarazten duen inguruabar iragankorra (esate baterako, beso apurtua, igeltsatutako besoa, ikusmen urria...).

**C.** Ikasleek desgaitasun psikiko, fisiko, zentzumenezko edo mugitzekoa dutenean, edo portaeraren arazo larriak, horrela erregistraturik badaude Educa kudeaketa programan, DBHko 2. mailan Curriculum Egokitzapen Esanguratsuarekin (CEE) ari direnean.

\*Erregistro hau ikastetxean gorde behar da (ez da Ebaluazio Atalera bidali behar).

## **2. ERANSKINA - EGOKITZAPENEN ERREGISTROA**

**2019/2020 ikasturteko Ebaluazio diagnostiko zentsala** 

#### **DBHko 2.a**

# **EGOKITZAPENEN ERREGISTROA**

Ikastetxea: .............................................................................................................................................. …

Jar ezazu "X" soil-soilik ikastetxean ez bada egokitzapenik behar duen ikaslerik

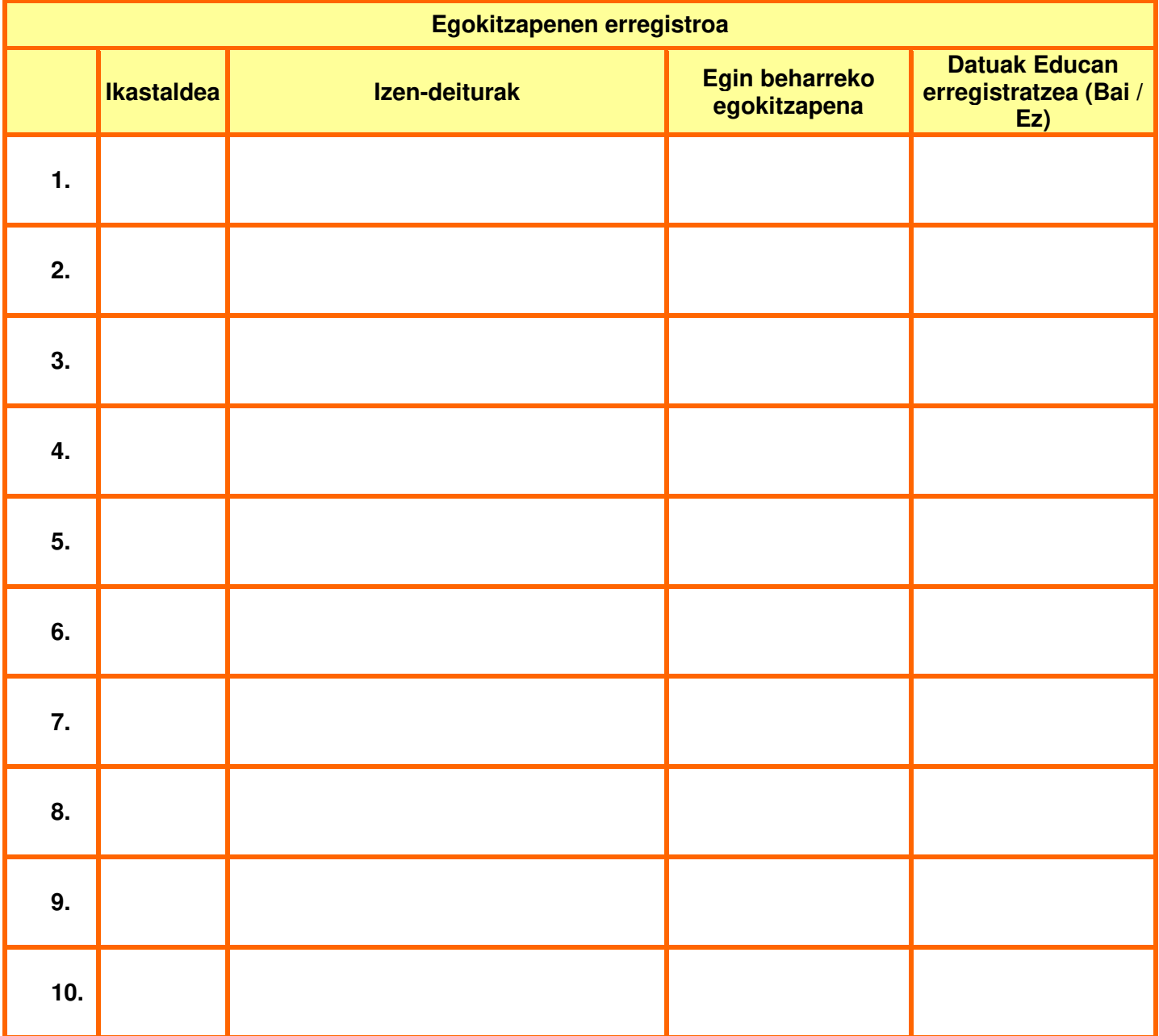

\* Erregistro hau ikastetxean gorde behar da (ez da Ebaluazio Atalera bidali behar).

## **3. ERANSKINA - JARDUKETEN EGUTEGIA**

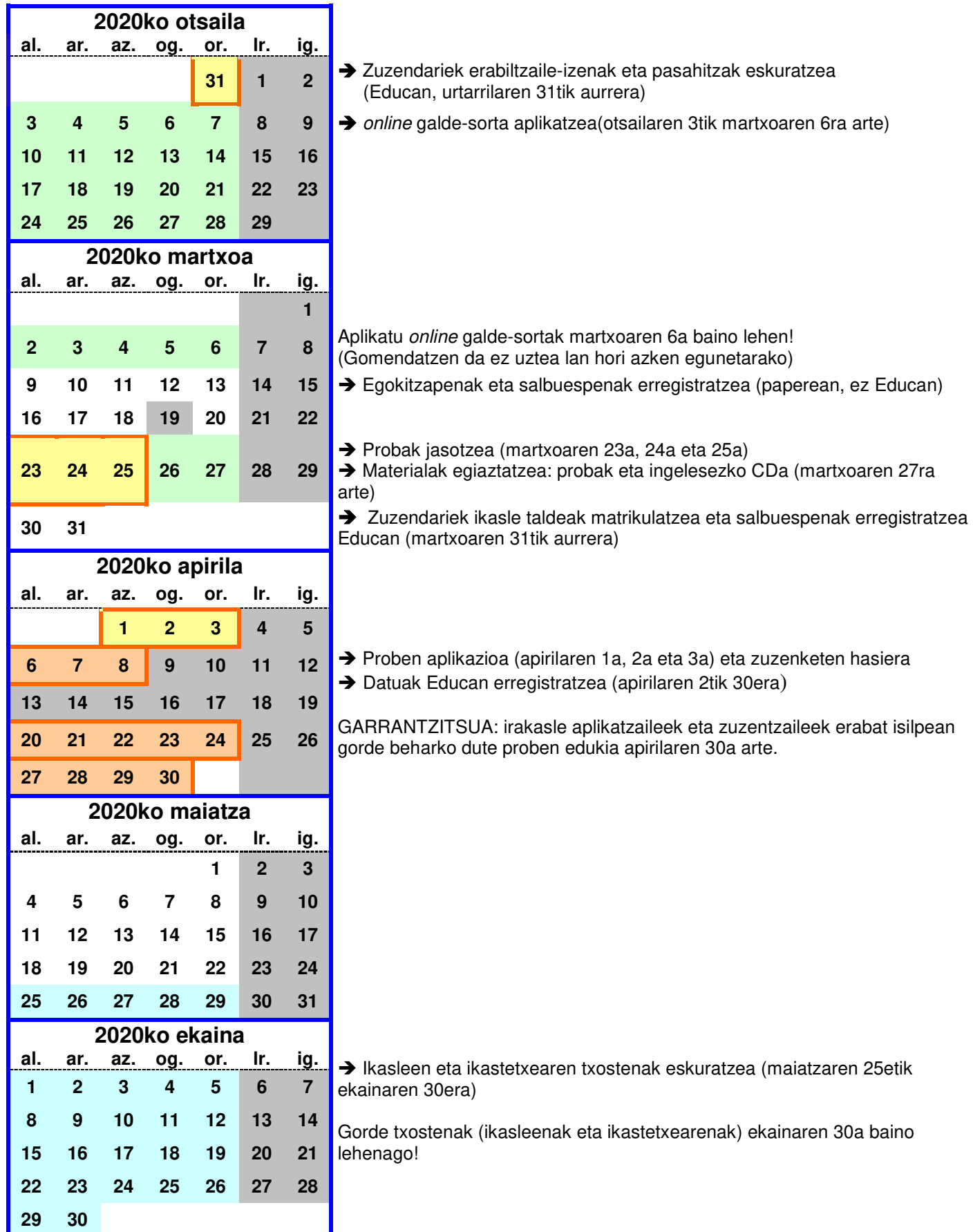